## *What's New?*

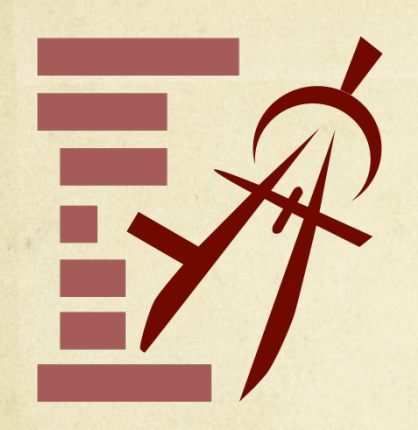

### **AutoTOC**

- Automatically builds a Table of Contents (TOC) for PDF
- Experiment easily for more or less detail in TOC
- Constructs TOC based on font changes
- Adds to existing TOC, non-destructive
- Keyboard Shortcut ⌘-G

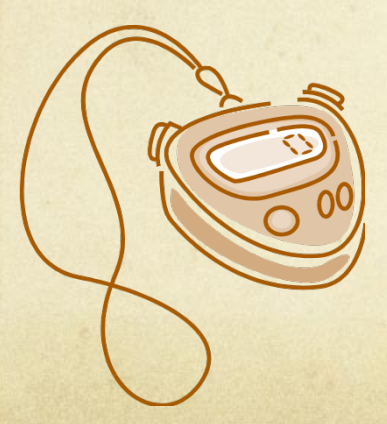

### **Improvements**

- Progress Indicators for long tasks
- Fixes for non-responsiveness
- Copy/paste functionality
- Better toolbar icons

## *Using AutoTOC*

### Easily experiment to find the level of detail you require.

### How it Works PDFOutliner determines structure of the PDF based on relative font-sizes of text in the PDF. It builds a TOC as it sequentially processes text on each page. **Target Level of Detail** in Constructed TOC Less 50% More

Cancel

After experimenting, select the AutoTOC row and use the shortcut  $\mathcal{H}$ -[ to promote all children up one level.

### LESS Detail **MORE** Detail AutoTOC  $\overline{3}$ Contents  $H$ ello! ς Welcome to OmniOutliner ς **Welcome to This Manual** 5 What's New  $\overline{z}$ Interface Improvements  $\overline{7}$ **Document Improvements**  $\overline{7}$ **Printing Improvements** 8 **Pro Features**  $8<sub>0</sub>$  $\overline{\mathbf{v}}$  Installation 11 1. Mount the Disk  $11$ 2. Copy the Application 11 3. Run OmniOutliner  $11$ 4. Add a License 11 ▼ Let's Try It 13  $13$ Meet the Outliner  $14$ **Meet the Outliner** 16 Mini-tutorial: Essential Keys Tutorial: Columns, Notes and Sorting 24 ▼ An In-Depth Look 31 31 Inspectors Appearance inspector 31 Row inspector 32 Column Type inspector 34 Toolbar 37 **Utility Drawer** 38 **Particularly Useful Features** 40 **Preferences** 43 Import, Export, Save, Print 46 Try the Online Help 49 **Keyboard Commands** 49 **Further Help** 50

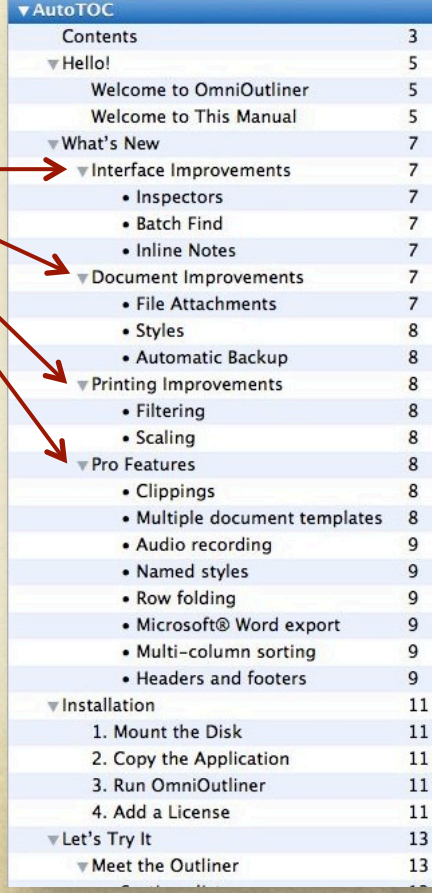

## *Keyboard Shortcuts*

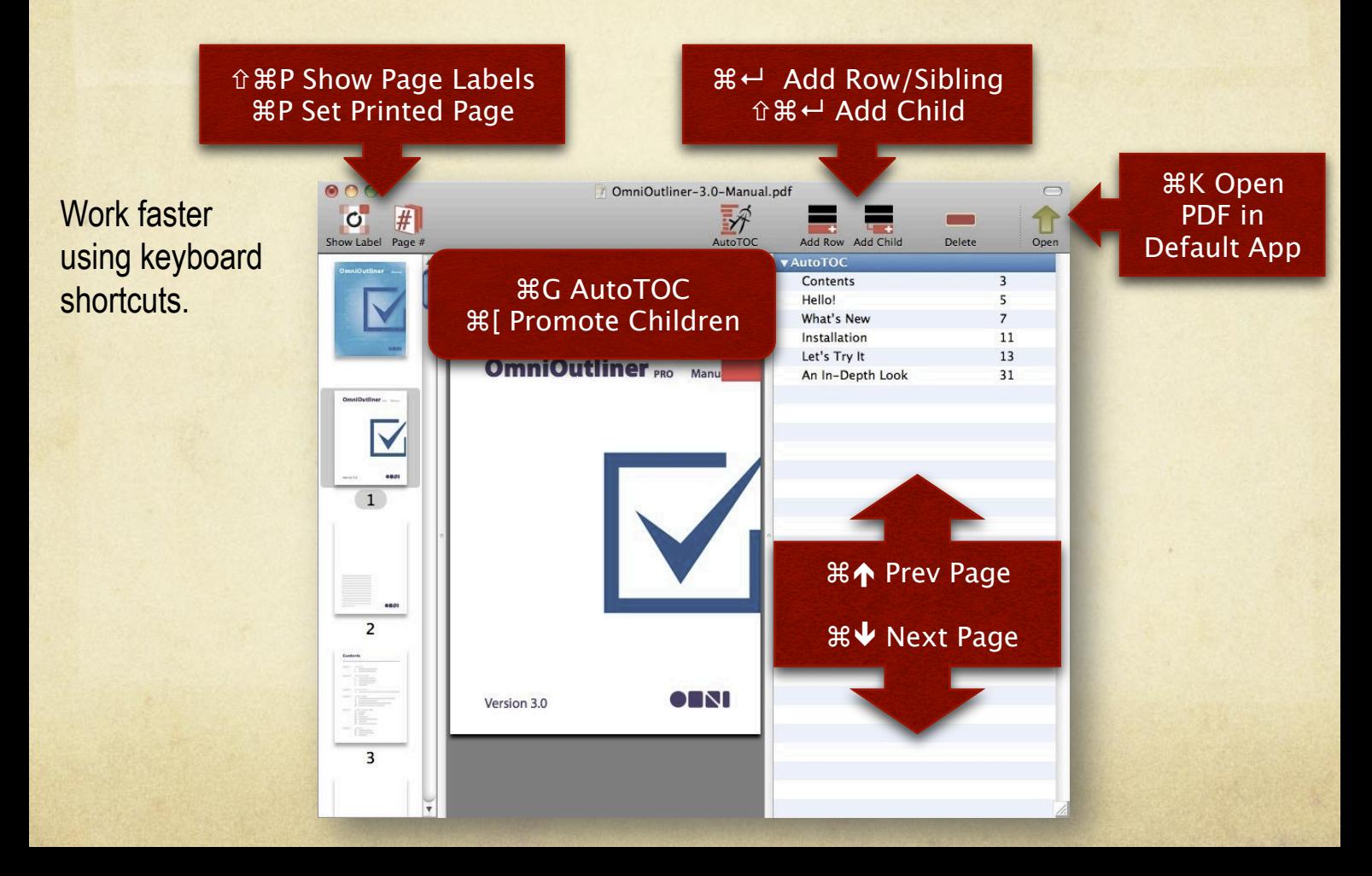

# *Usage Scenarios*

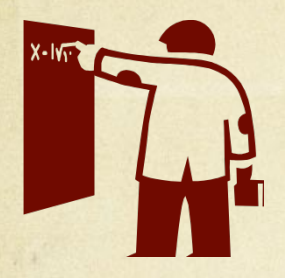

**College** students can structure PDFs of lengthy textbooks and handbooks to quickly jump to the most relevant content.

**Professionals** save time by reorganizing Legal documents, Product Manuals, Handbooks, or Annual Reports to quickly jump to frequently used sections.

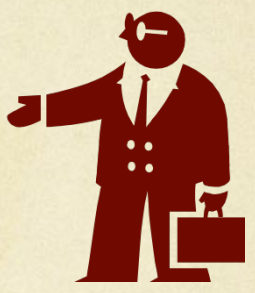

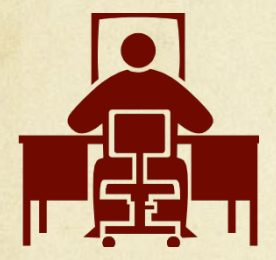

Go **Paperless** with PDFs! Structure your scanned documents with a TOC. Quickly add a TOC to PDFs generated using "Save As PDF…" feature in Mac OS X.

> **Travellers** can create mobile-friendly PDFs of bus/train schedules. Build a custom TOC to avoid wasting time scrolling through long PDFs on **mobile** devices.

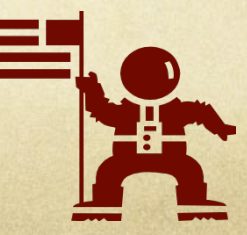